## HOW TO PURCHASE and use a punch **PASS**

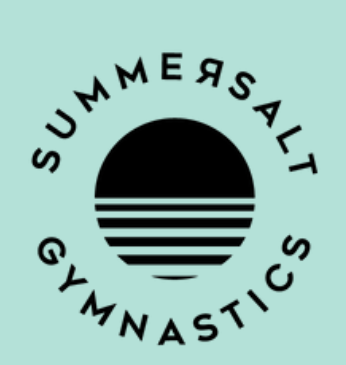

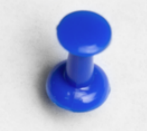

Open the iClassPro App and click on the 'Shop' tab at the bottom. Select 'Passes'.

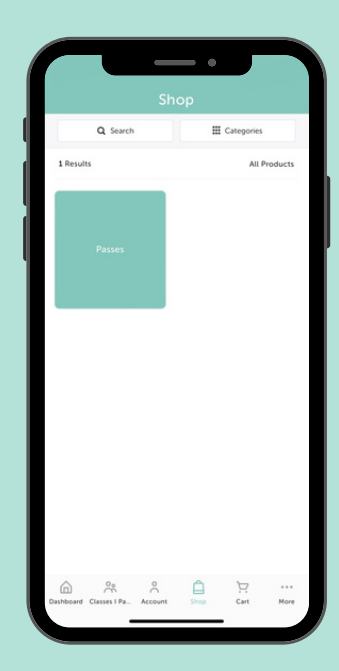

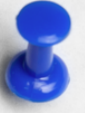

Choose your preferred Groms Punch Pass, add to cart, and complete purchase.

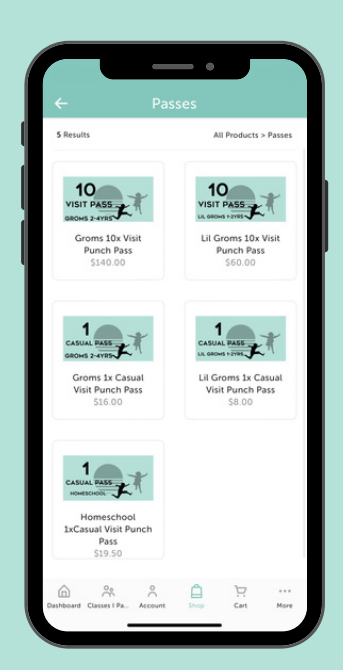

## **HOW TO PURCHASE** AND USE A PUNCH **PASS**

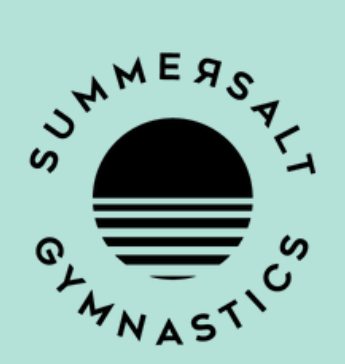

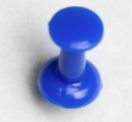

How to flipping use this punch pass? Select 'Account' to bring up your account page. Under the relevant child, select 'Passes'.

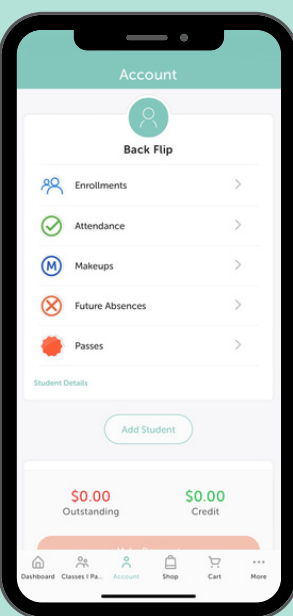

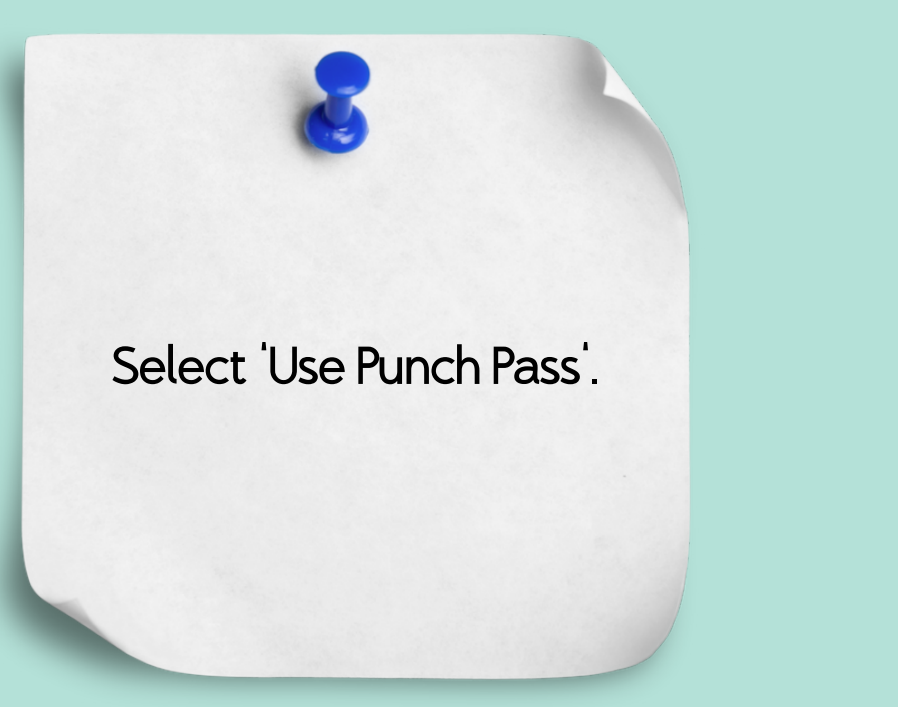

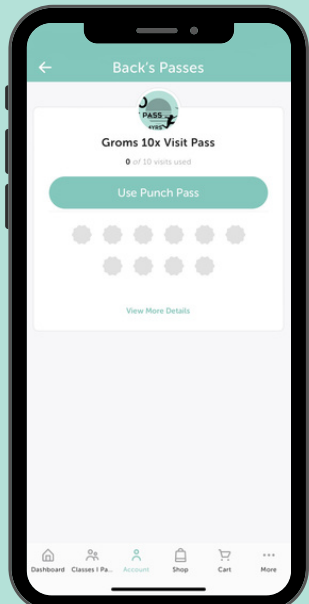

## How to purchase and use a punch **PASS**

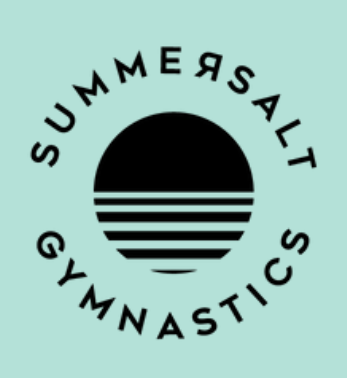

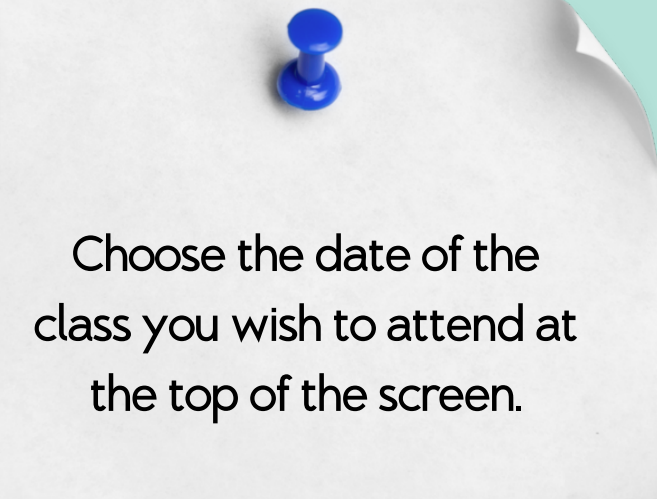

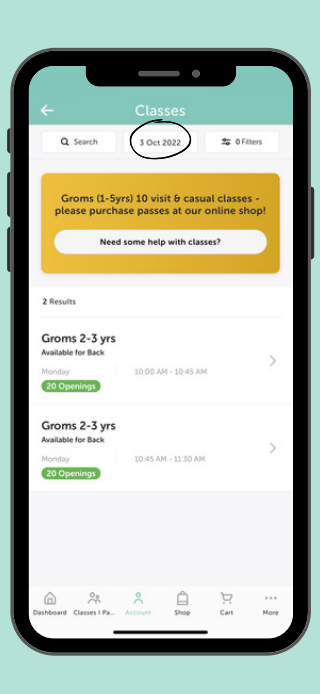

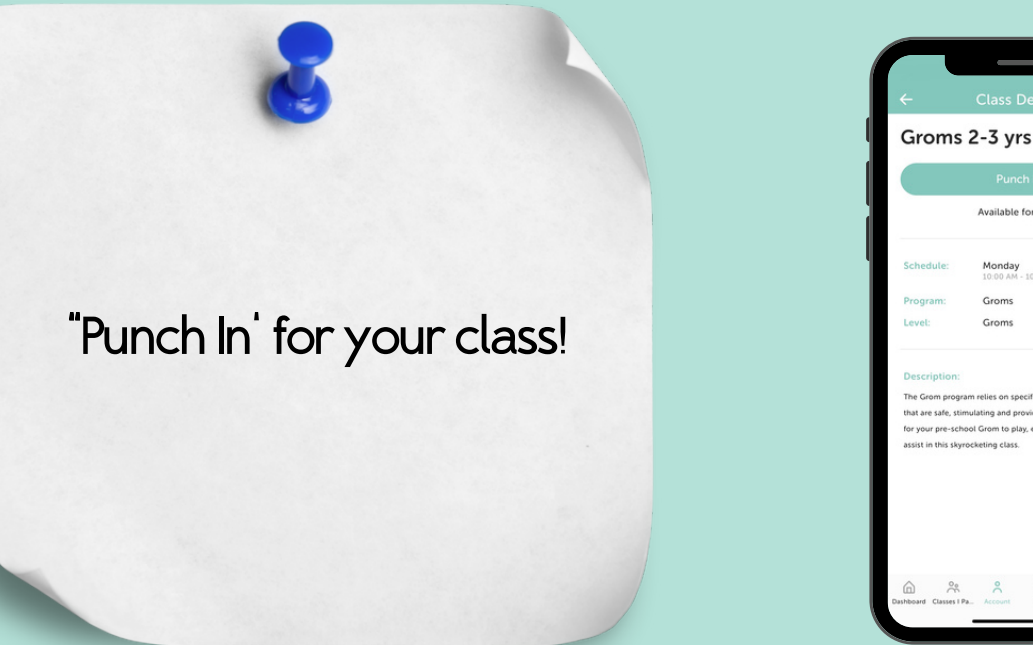

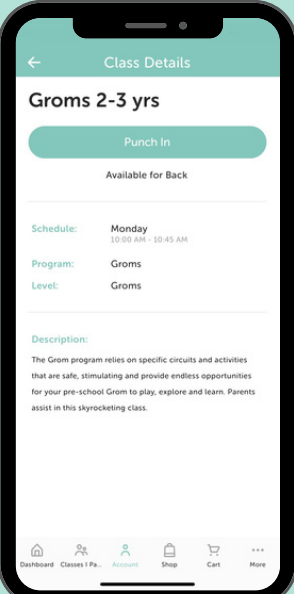